# **Table of Contents**

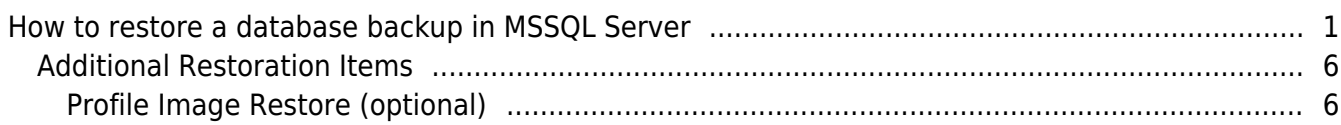

[BioStar 1,](http://kb.supremainc.com/knowledge/doku.php?id=tag:biostar_1&do=showtag&tag=BioStar_1) [MSSQL,](http://kb.supremainc.com/knowledge/doku.php?id=tag:mssql&do=showtag&tag=MSSQL) [Backup](http://kb.supremainc.com/knowledge/doku.php?id=tag:backup&do=showtag&tag=Backup)

## <span id="page-1-0"></span>**How to restore a database backup in MSSQL Server**

You can restore a BioStar database backup on Microsoft SQL Server Management Studio.

#### 1. Connect to your database server.

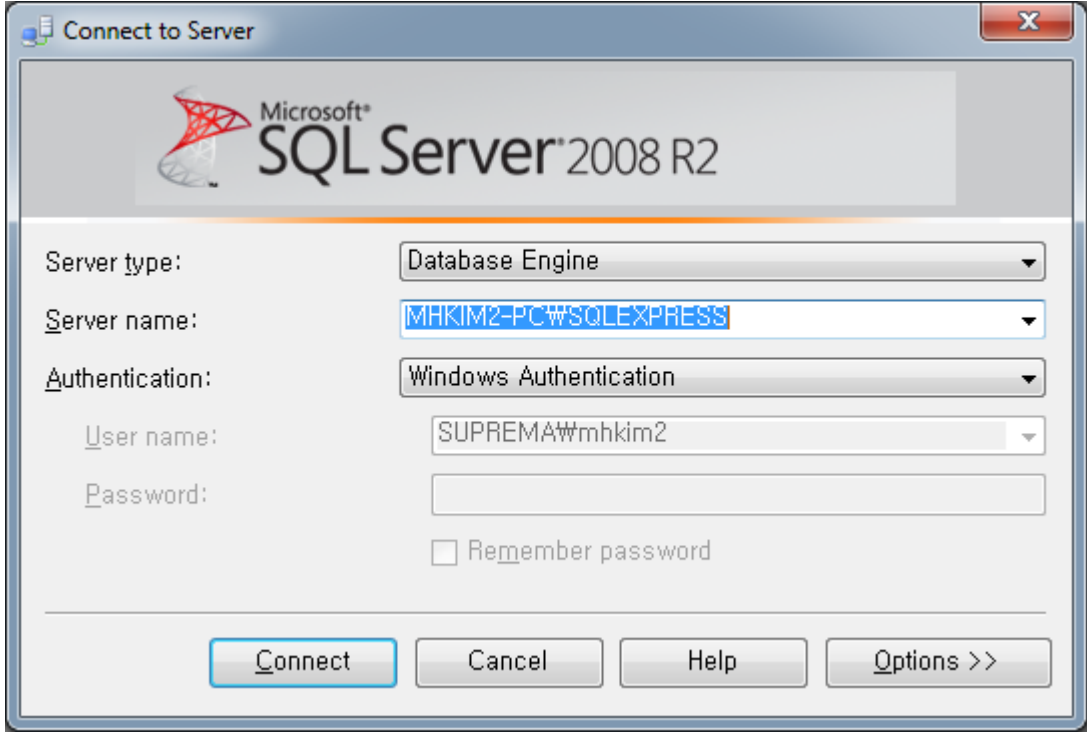

2. Expand the Databases item in Object Explorer to see if there is an existing BioStar database. If you want to delete the existing database, right-click the item and choose Delete.

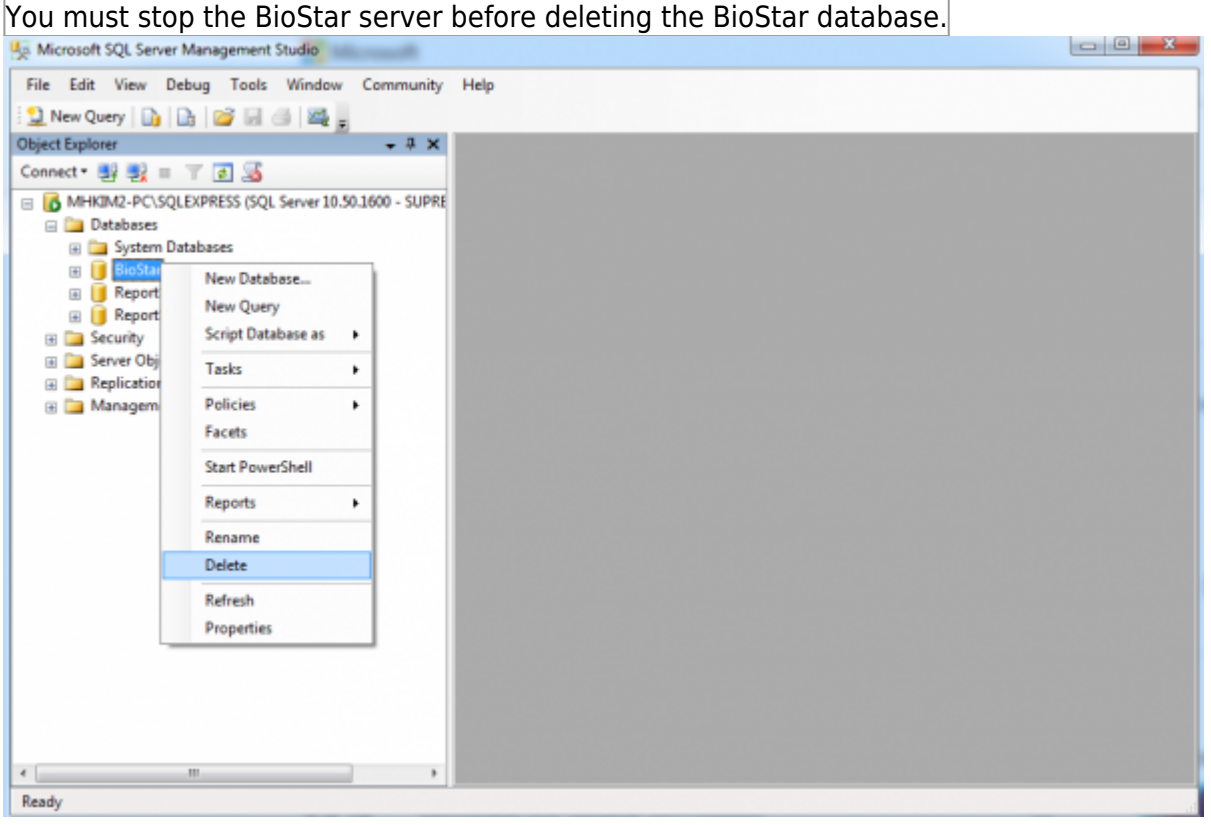

- http://kb.supremainc.com/knowledge/

#### 3. Click **OK** to complete the database deletion process.

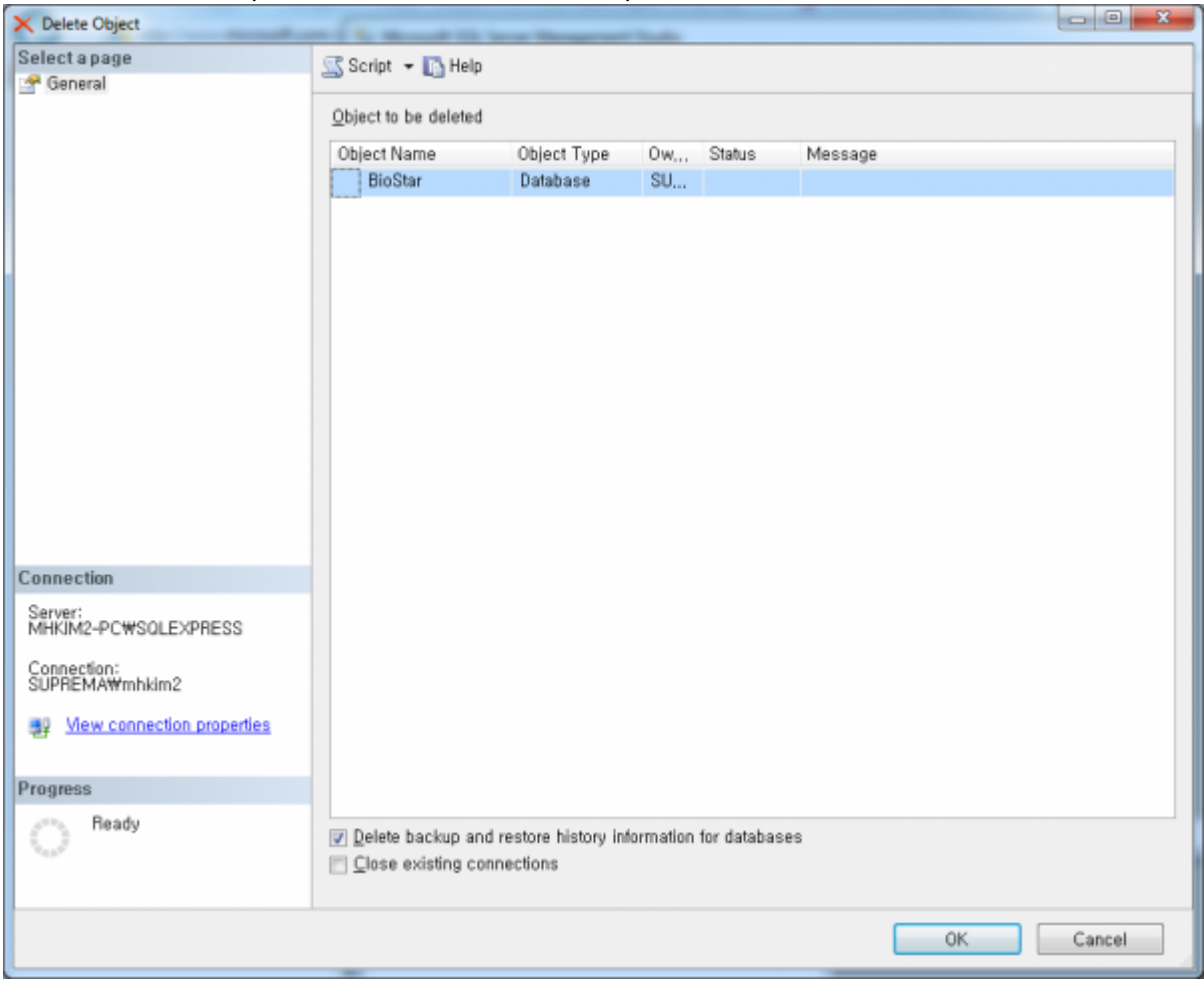

#### 4. Right-click the **Databases** item in **Object Explorer** and choose **Restore Database…**.

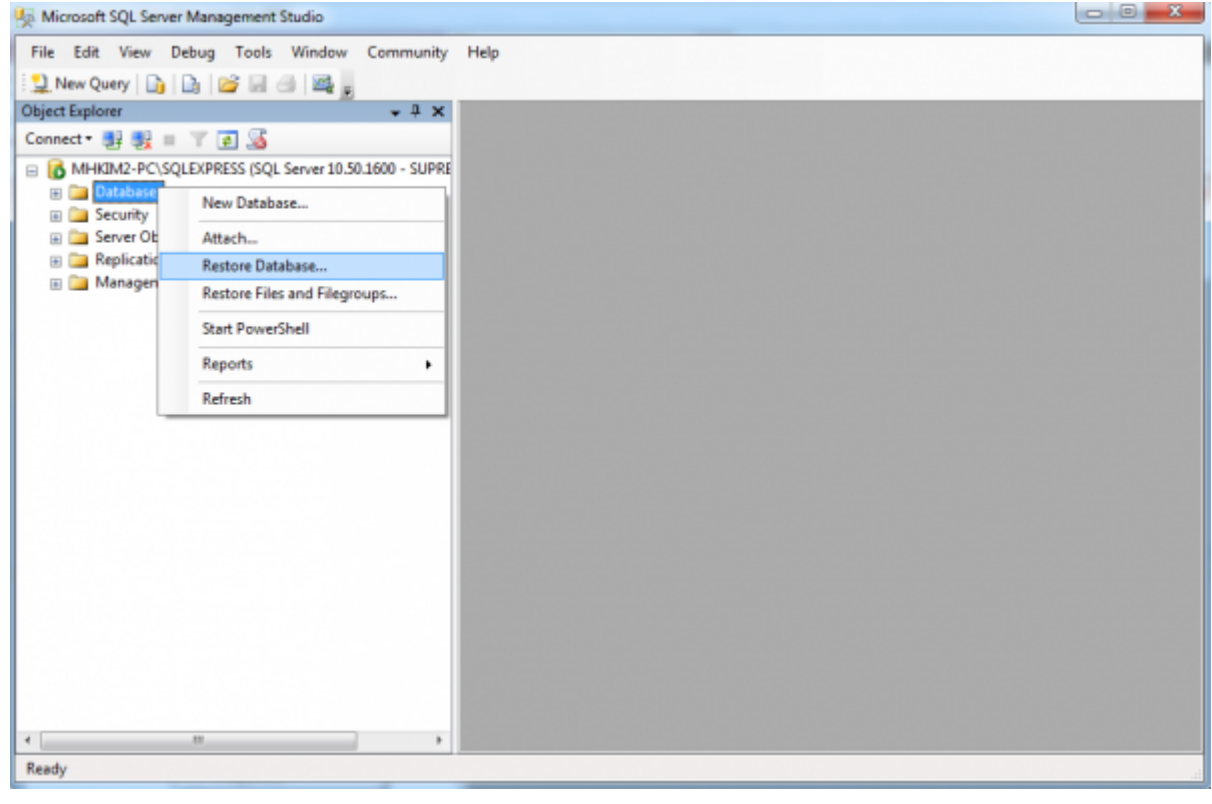

5. Enter **BioStar** in the **To database** field and choose the **From device** option and click the **…** box on the right side of the option in the **Source for restore** section.

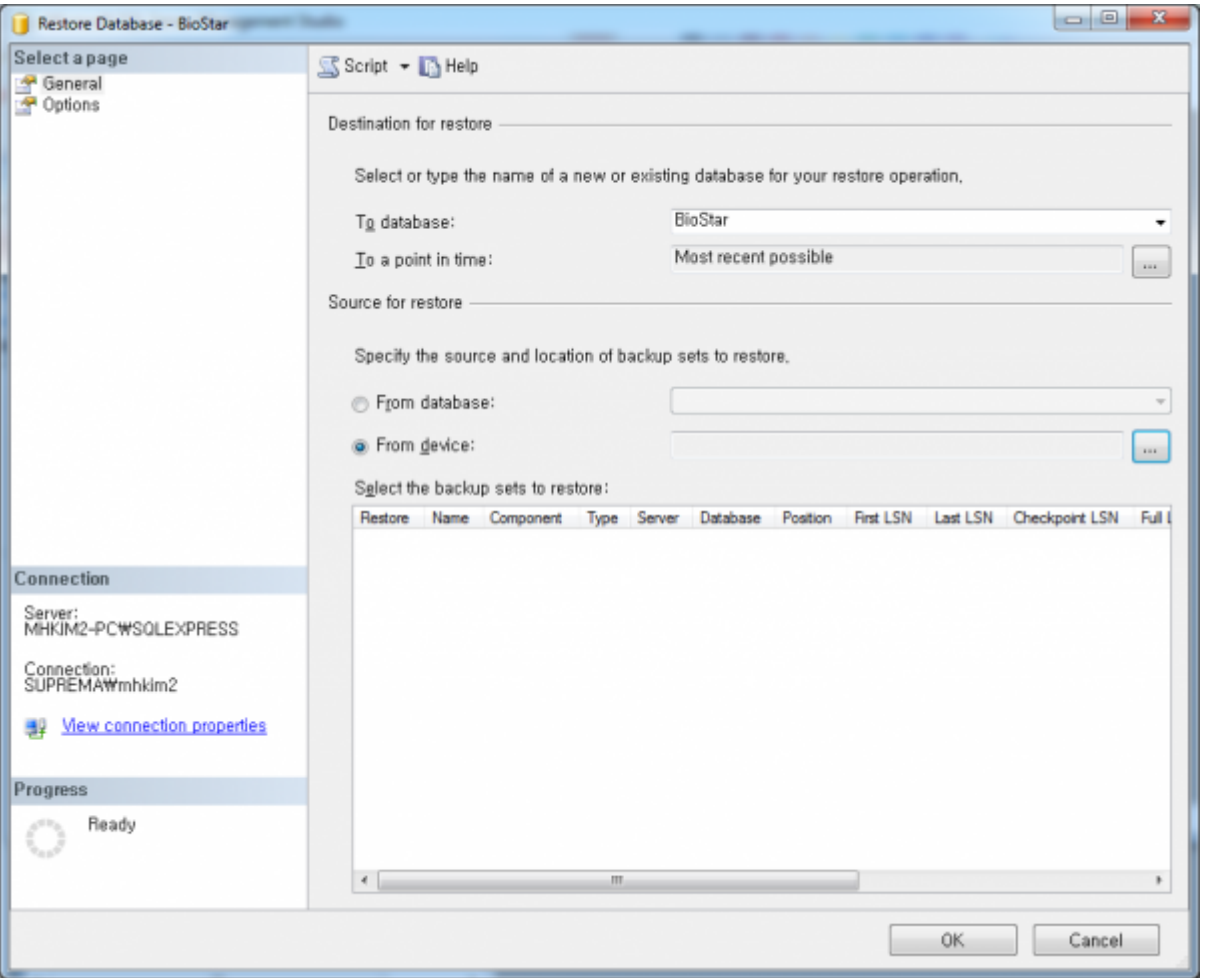

## 6. Click **Add** and locate the database backup you want to restore. Then, click **OK**.

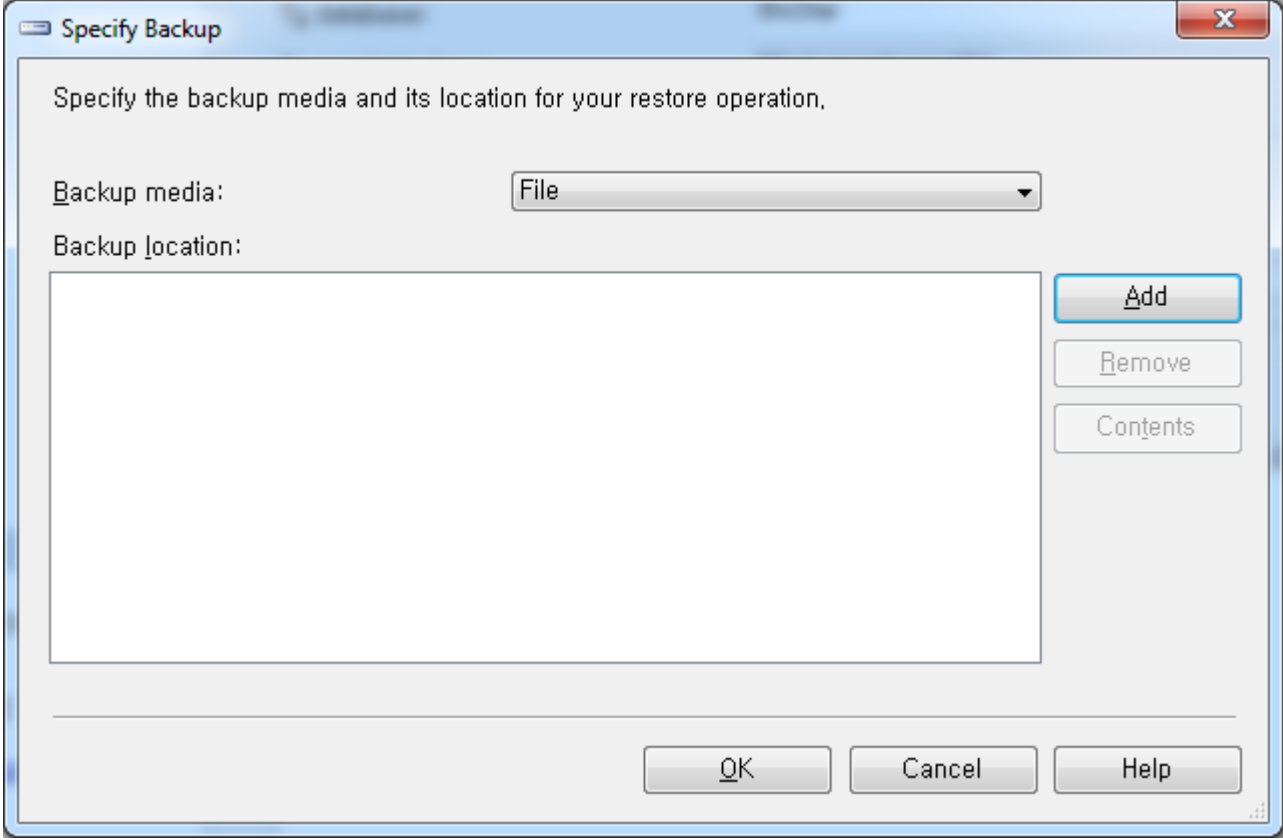

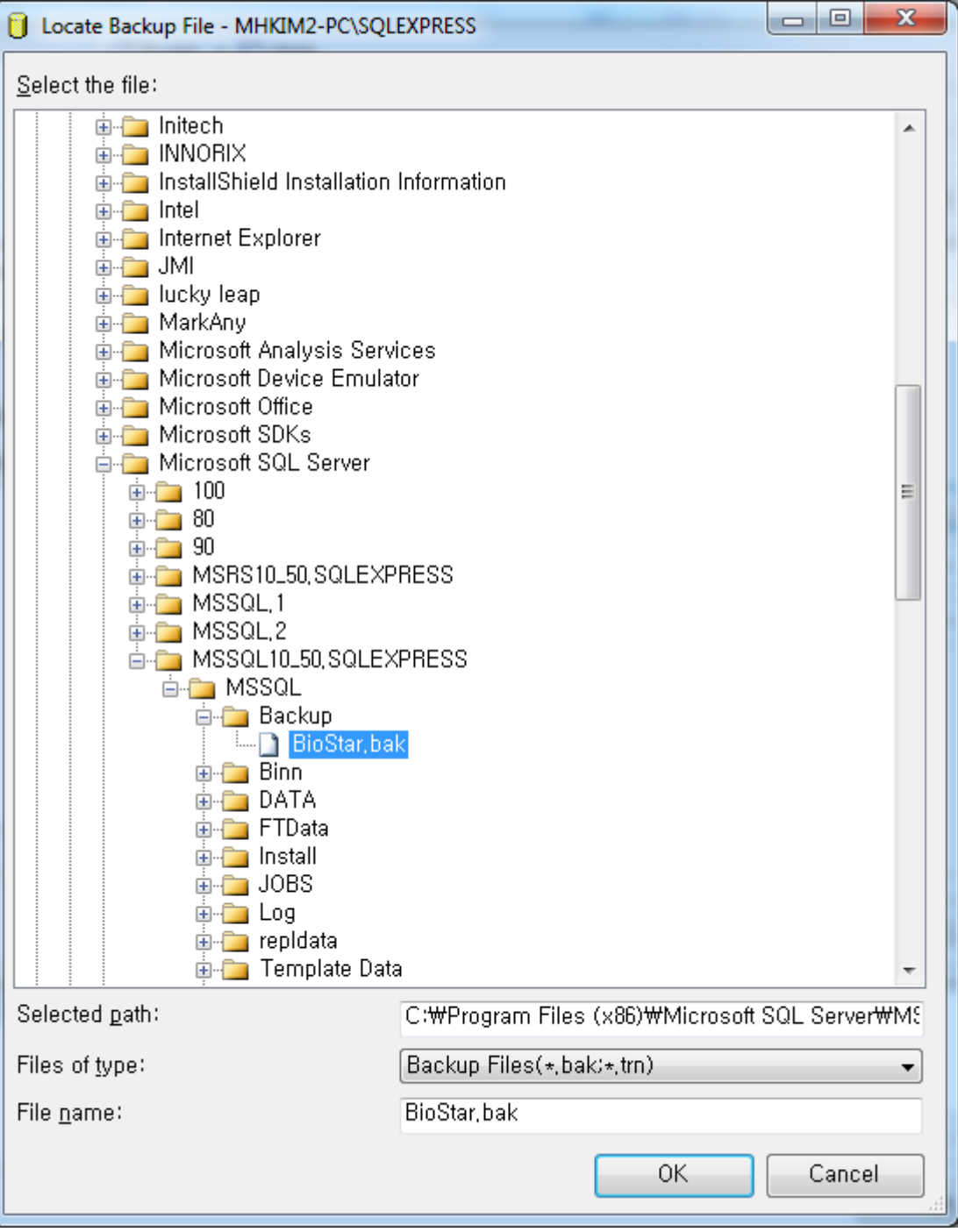

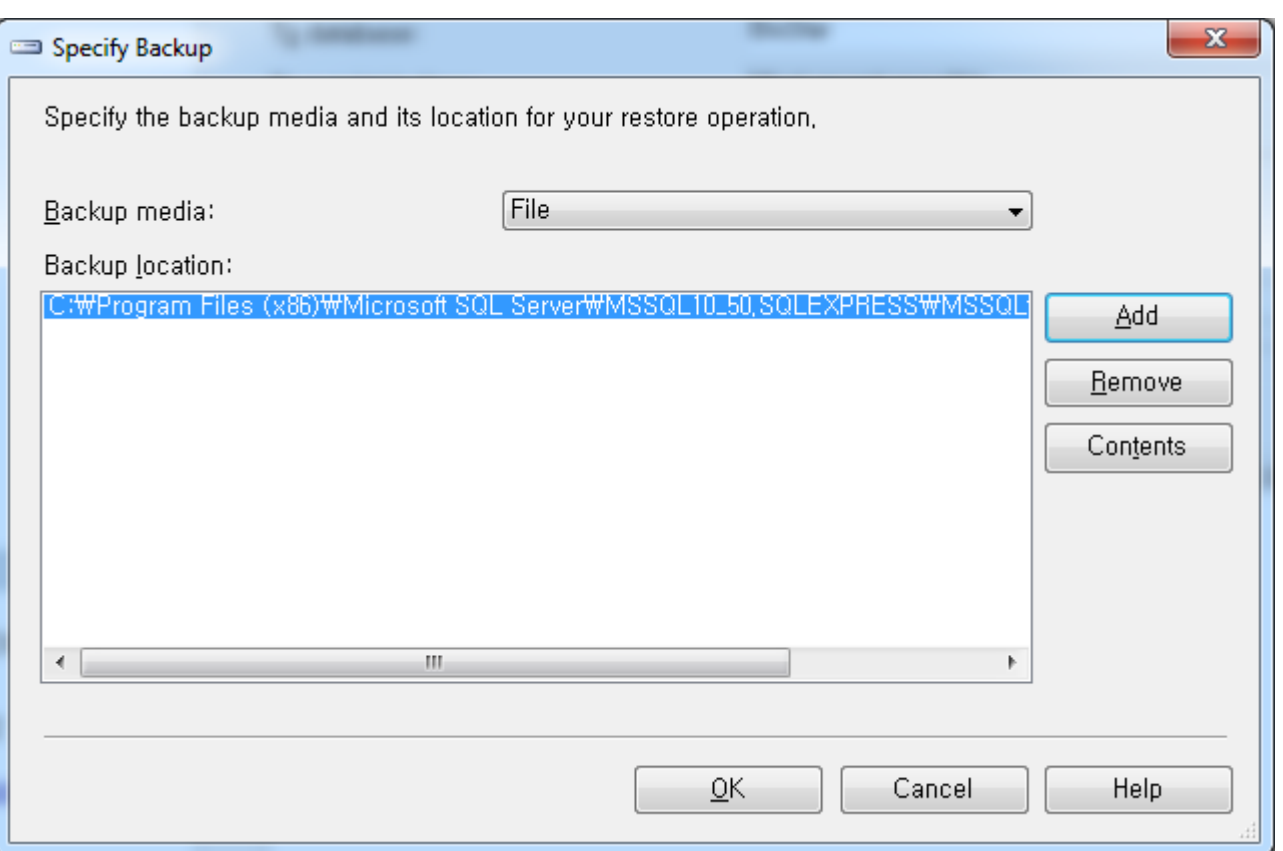

### 7. Set the checkbox on the **Restore** column in the **Select the backup sets to restore:** section.

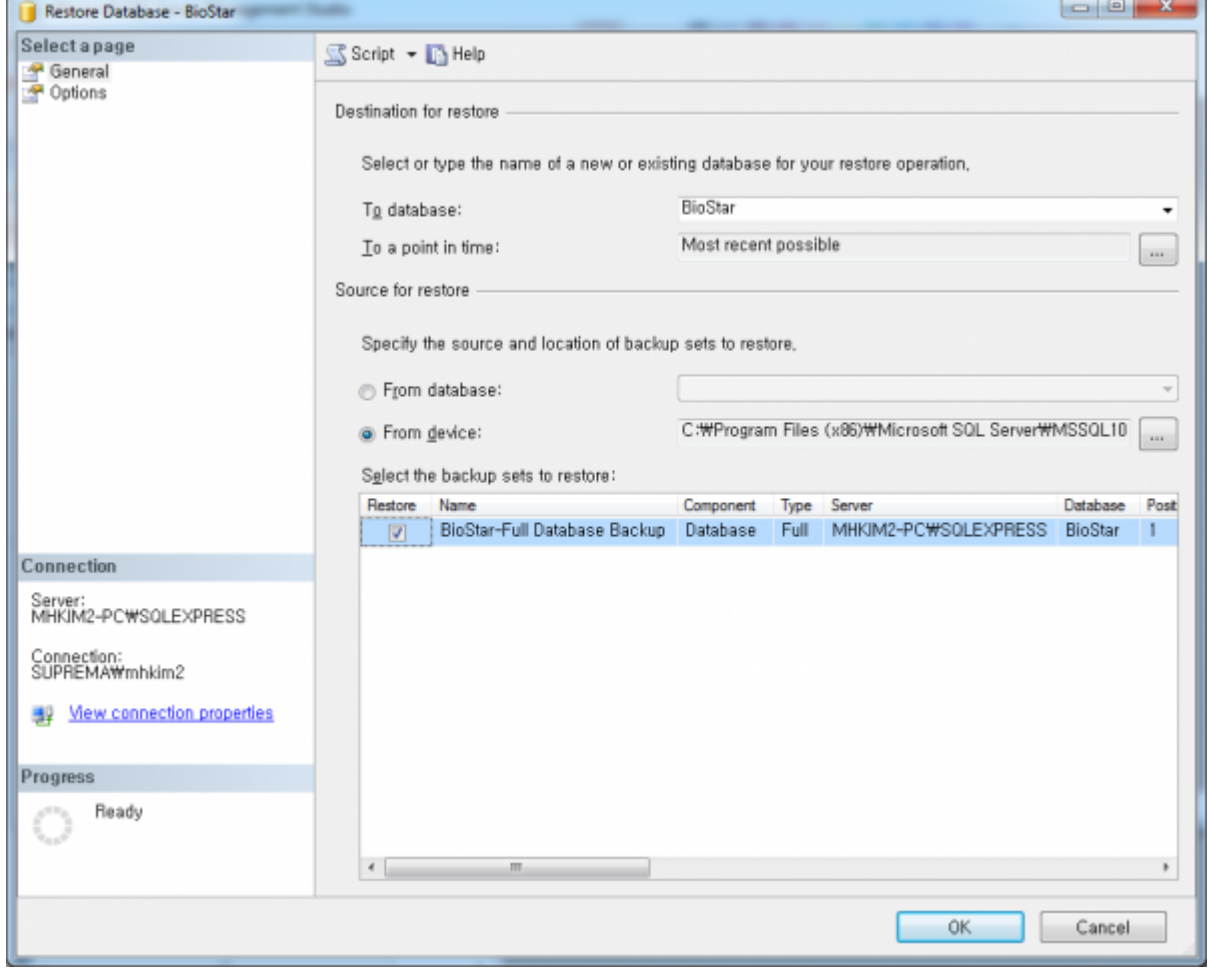

#### 8. Click **OK** to restore the database backup.

9. If it fails, go to the **Options** page and check if the information for the database backup is correct. Mostly, the cause of the failure is due to a mismatch of folders between a backup PC and a target PC.

#### You can change the target folder from the **Restore the database files as:** section.

![](_page_6_Picture_45.jpeg)

## <span id="page-6-0"></span>**Additional Restoration Items**

#### <span id="page-6-1"></span>**Profile Image Restore (optional)**

Restore your backed up ImageFile content to the following folder. C:\Program Files (x86)\BioStar\server\ImageFile

![](_page_6_Picture_46.jpeg)

![](_page_7_Picture_34.jpeg)

From: <http://kb.supremainc.com/knowledge/> -

Permanent link: **[http://kb.supremainc.com/knowledge/doku.php?id=en:1xfaq\\_how\\_to\\_restore\\_a\\_database\\_backup\\_in\\_ms\\_sql\\_server](http://kb.supremainc.com/knowledge/doku.php?id=en:1xfaq_how_to_restore_a_database_backup_in_ms_sql_server)**

Last update: **2019/12/30 15:30**